# Gordon Doctors **How To Register MyMedicare on Medicare Phone App**

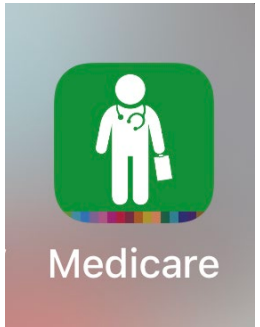

1. Open your Express Plus Medicare app on your phone. If you have trouble use their chat or call Medicare helpline at 132011.

### **Express Plus Medicare**

 $\mathbf{a}$ 

## 12:04:30 pm

### **Tasks**

You have no current tasks

## Claims

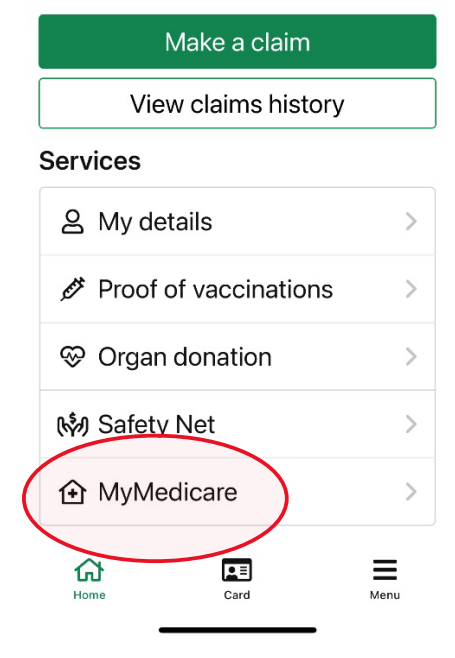

Gordon, select and Next.

# medicare

### Register for MyMedicare

MyMedicare is a voluntary patient registration model.

It aims to strengthen the relationship between patients, their general practice, general practitioner (GP) and primary care teams. MyMedicare patients will have access to greater continuity of care with their registered practice, improving health outcomes. Your MyMedicare registration request will be sent to your regular practice and you will be notified of the outcome.

#### To register for MyMedicare complete the following steps:

- 1. enter and select your regular practice 2. select your preferred General Practitioner  $(GP)$
- 3. provide more information about yourself (optional)
- 4. review and submit your registration 5. your registration will be forwarded to your

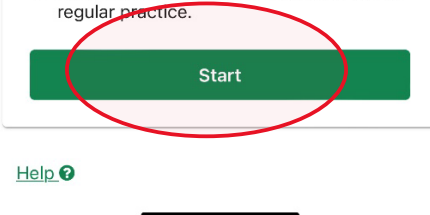

# medicare

 $\times$ 

MyMedicare?

Search for the practice you'd like to register with

 $\times$ 

#### Practice name

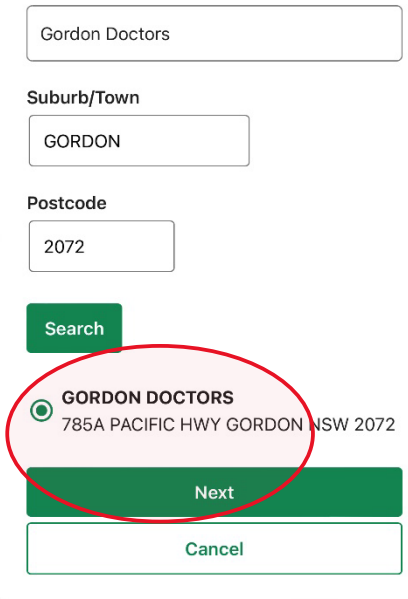

1. Choose MyMedicare 2. Click Start after reading. 4. Search for Gordon Doctors in

Please turn over

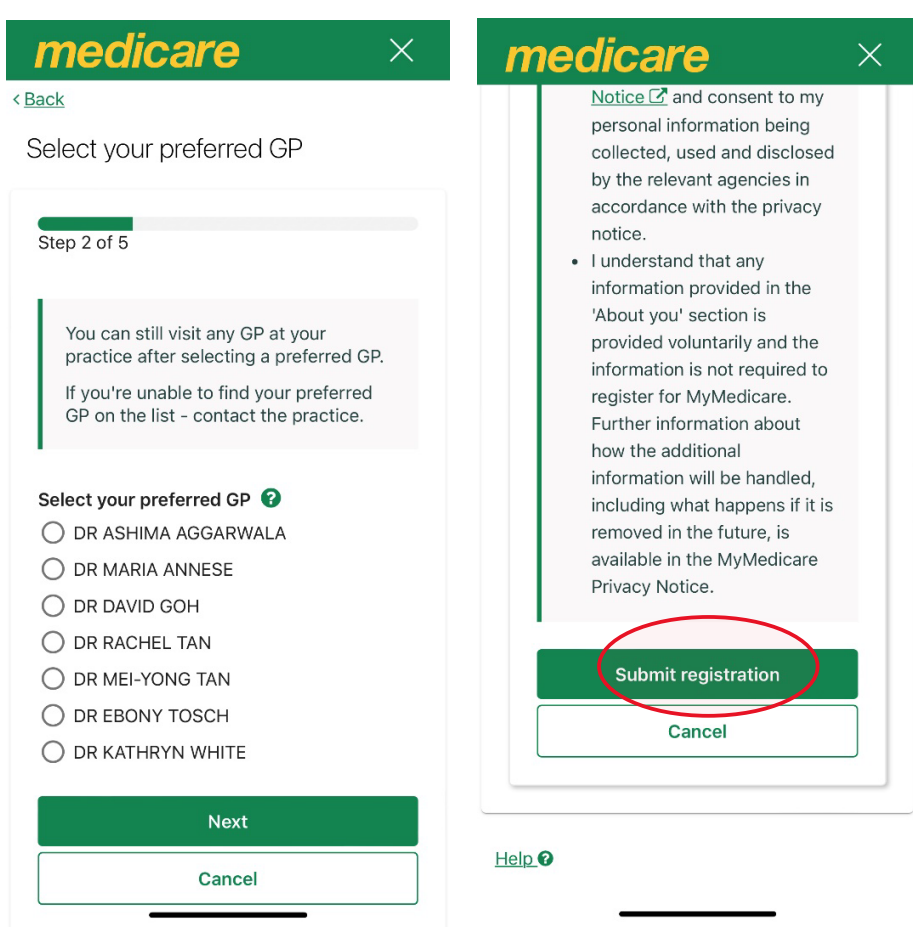

- 5. Select your most regular doctor. 6. Submit registration.
	-